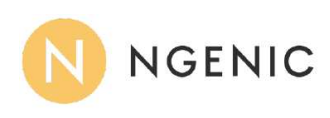

## **Gavazzi EM340 address change**

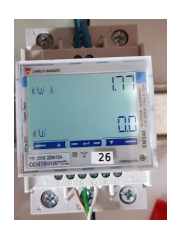

1. Main menu 2. Press Enter and hold for about 2 sec.

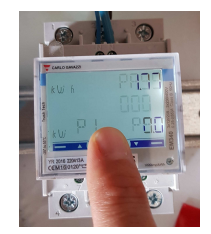

3. Press Enter and hold for about 2 sec 4. Press the extreme key and find the Address menu Repeat 4 times to pass through PASS

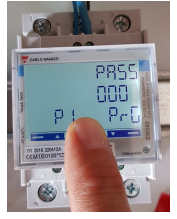

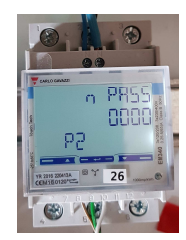

3. Press Enter and hold for about 2 sec to enter the Address edition (number consists of 3 digits - 000)

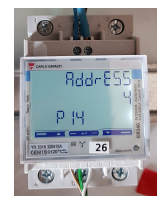

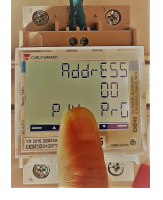

- 4. Use the up / down arrows to set the desired number.
- 5. Press Enter and hold about 2 sec to move to the next item.
- 6. Repeat the procedure for the next digits of the address being set.
- 7. After setting the last position, press Enter and hold for about 2 sec to confirm the entered number.
- 8. Use the up / down arrows to find the END menu and then press Enter for 2 sec.

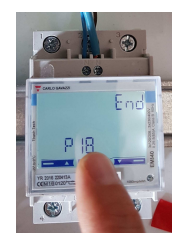